## **BAB V**

## **IMPLEMENTASI DAN PENGUJIAN SISTEM**

## **5.1 HASIL IMPLEMENTASI**

Pada tahapan ini, penulis melakukan implementasi rancangan yang sudah disusun sebelumnya. Hasil dari implementasi penelitian ini dapat dilihat pada gambar 5.1.

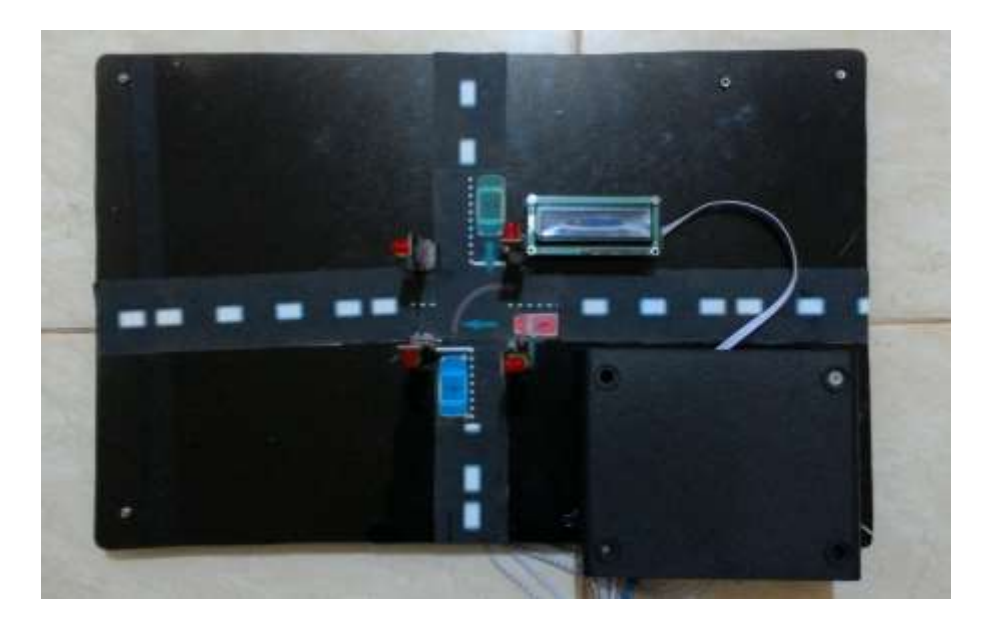

**Gambar 5.1 Bentuk Fisik Prototipe**

Gambar 5.1 merupakan bentuk fisik dari prototipe lampu merah yang telah dibuat, lampu lalu-lintas yang dibuat merupakan lampu lalu-lintas pada persimpangan empat. Dapat dilihat pada gambar 5.1 terdapat lcd 16x2 yang dipasang diatas lampu lalu-lintas, Lcd 16x2 berfungsi untuk menampilkan informasi ketika terdapat rombongan atau kendaraan perioritas, dalam implementasi asli, lcd atau papan informasi dipasangkan di masing-masing jalan disimpang. Sedangkan untuk implementasi website terdapat beberapa halaman

yaitu halaman dashboard, halaman data lampu, halaman edit, halaman tambah dan halaman pengaturan. Halaman website dapat dilihat pada gambar 5.2, dalam gambar 5.2 menampilkan semua tombol navigasi untuk menuju ke masing-masing halaman.

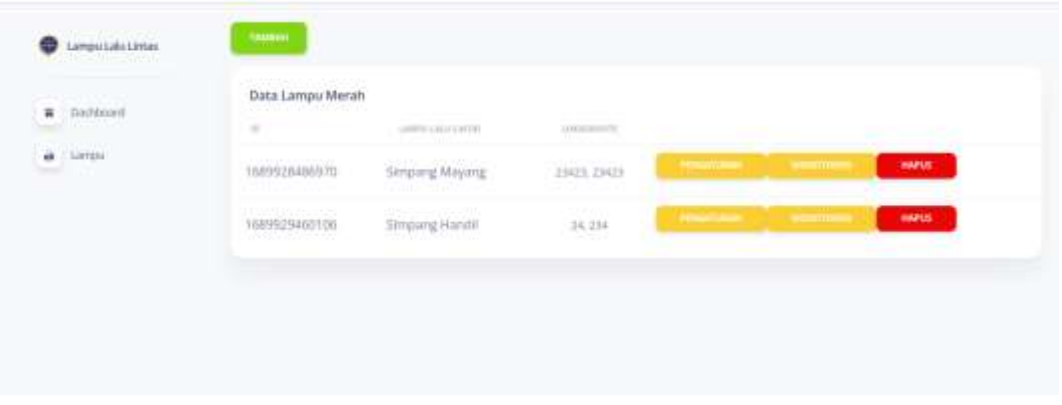

**Gambar 5.2 Bentuk Tampilan Web**

# **5.2 PENGUJIAN** *WHITE BOX* **PERANGKAT LUNAK**

Pengujian *white box* juga digunakan untuk memvalidasi desain dan implementasi perangkat lunak. Dengan membandingkan hasil implementasi dengan desain yang telah ditentukan sebelumnya, pengujian *white box* dapat memastikan bahwa implementasi sesuai dengan desain yang diinginkan.

Pengujian perangkat lunak dilakukan untuk mendapatkan informasi mengenai kemampuan perangkat lunak yang digunakan dalam penelitian. Untuk bahasa pemograman c++ arduino pengujian meliputi pembuatan file baru, tahap menulis kode dan terakhir ialah mengkompilasi dan mengupload program. Adapun tahapan-tahapan tersebut adalah sebagai berikut :

1. Pembuatan project baru di Arduino IDE

Pada tahanan ini membuat project baru di software Arduino IDE, dengan cara klik menu file - new untuk membuat baru kemudian pilih lokasi folder untuk menyimpan project dan masukkan nama project, lalu simpan project. Hasil dari tahapan ini dapat dilihat pada gambar 5.2.

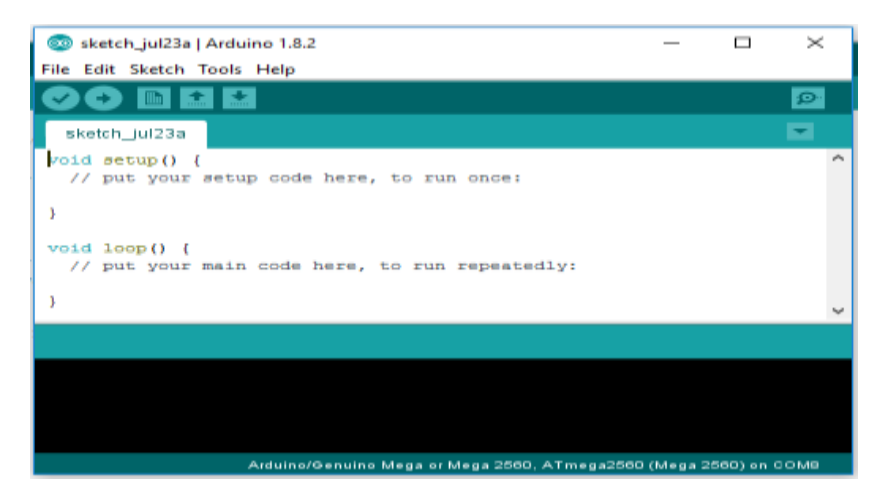

**Gambar 5.2 File Baru Arduino**

#### 2. Tahapan penulisan koding di software Arduino IDE

Tahapan ini merupakan tahapan utama, karena dalam tahapan ini dibuat alur sistem yang akan diimplementasikan. Pada tahapan ini dilakukan inisialisasi library yang digunakan, dan menentukan port yang digunakan sesuai dengan rangkain yang telah dibuat. Penulisan koding untuk alur logika alat dilakukan pada tahapan ini. Tahapan ini dapat dilihat pada gambar 5.3 :

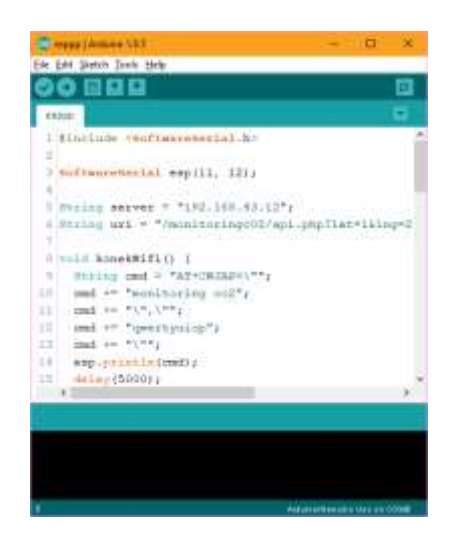

**Gambar 5.3 Menulis kode Arduino**

3. Tahapan upload program

Pada tahap akhir ini dilakukan proses kompilasi dari kode c++ ke dalam hexa. File hexa inilah yang akan diupload kedalam hardware diarduino. Kompilasi program dilakukan agar arduino bisa mengeksekusi kode yang sudah dibuat. Proses kompilasi dan upload kode dapat dilihat dalam gambar 5.4.

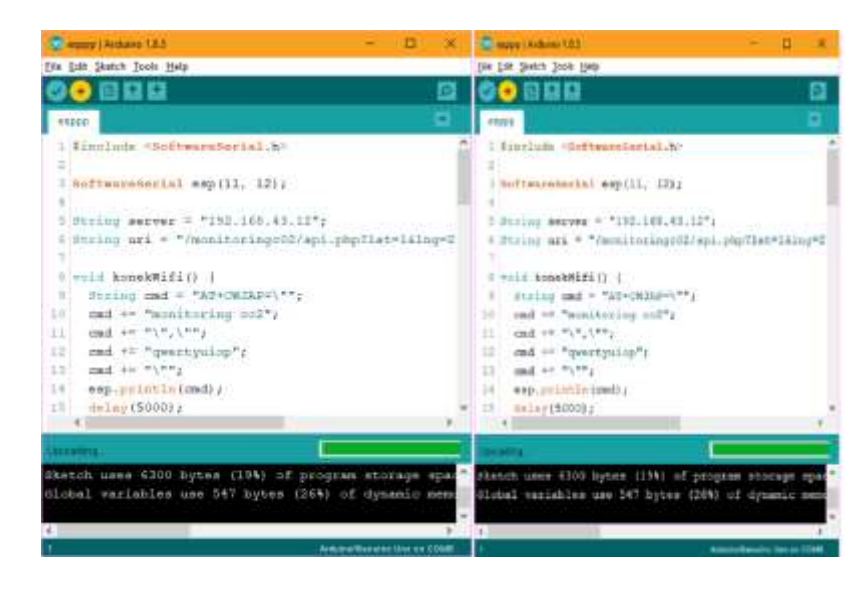

**Gambar 5.4 Proses Kompilasi dan Upload**

## **5.3 PENGUJIAN ALAT**

Pengujian digunakan untuk mengevaluasi sejauh mana kesesuaian antara rancangan dan implementasi alat yang telah dibuat, apakah sudah mencapai harapan atau tidak. Tujuan pengujian juga meliputi penilaian terhadap kinerja alat. Setelah melakukan pengujian, disarankan untuk melakukan pengukuran dan analisis terhadap hasil pengujian untuk menilai keberhasilan alat yang dibuat dalam tugas akhir ini. Pengujian dilakukan pada setiap komponen alat untuk mengevaluasi kinerja yang telah dirancang.

### **5.3.1 Pengujian Tegangan Sumber**

Tahap pertama yang dilakukan adalah pengecekan baterai. Baterai yang digunakan memiliki keluaran sebesar 12 volt. Pengujian dilakukan dengan cara menggunakan multimeter. Hubungkan katup positif dari multimeter ke keluaran 12 volt dan hubungkan katup negatif multimeter ke ground pada baterai.Hasil pengujian tegangan baterai 12 volt dapat kesimpulan tegangan yang dikeluarkan oleh baterai 12v tidak selalu mengeluarkan tegangan secara akurat 12v dikarenakan ada pengaruh beban.

#### **5.3.1 PengujianLed Lampu Merah, Kuning, dan Hijau**

Pengujian lampu LED tiga warna (merah, kuning, hijau) menggunakan Arduino Uno sebagai kontroler. Pengujian ini bertujuan untuk menguji performa dan kinerja lampu LED dalam menghasilkan cahaya berbagai warna secara terprogram. Proses pengujian akan melibatkan program Arduino yang akan mengontrol masing-masing LED untuk menyala dan padam. Data hasil pengujian akan dicatat dan dianalisis untuk mengevaluasi responsivitas, stabilitas, dan konsistensi dari masing-masing LED. Hasil pengujian pengujian dapat dilihat pada tabel 5.1.

| Pengujian | <b>Output Arudino</b> | <b>Warna Led</b> | <b>Hasil</b> |
|-----------|-----------------------|------------------|--------------|
| Ke        | Uno                   |                  |              |
|           | <b>HIGH</b>           | Kuning           | Menyala      |
|           | LOW                   | Kuning           | Padam        |
|           | <b>HIGH</b>           | Merah            | Menyala      |
|           | LOW                   | Merah            | Padam        |
|           | <b>HIGH</b>           | Hijau            | Menyala      |
|           | LOW                   | Hijau            | Pada         |

**Tabel 5.1 Pengujian Rangkaian Lampu Led**

#### **5.3.3 Pengujian LCD 16x2**

Rangkaian LCD disusun untuk menampilkan informasi yang dikirim melalui website. Sebelum dilakukan pengujian, LCD harus diprogram terlebih dahulu agar dapat menampilkan karakter yang sesuai. Hasil pengujian rangkaian LCD dapat dilihat dalam tabel 5.3.

**Tabel 5.2 Pengujian LCD 16x2**

| <b>INPUT</b> | <b>OUTPUT</b> |
|--------------|---------------|
| Testing      | Testing       |
| 123123       | 123123        |

Dalam keadaan "ON" LCD secara langsung menampilkan karaketer dalam table 5.3. Berdasarkan hasil pengujian, LCD dapat menampilkan karaketer dengan baik sesuai degan perencanaan.

#### **5.4 ANALISIS SISTEM SECARA KESELURUHAN**

Untuk mendeteksi apabila terjadi kesalahan setelah uji coba, maka perlu dilakukan analisa sistem secara keseluruhan. Dari seluruh proses yang telah dilakukan, baik pengujian perangkat keras maupun perangkat lunak, dapat dikatakan bahwa alat ini dapat berfungsi sebagaimana yang penulis inginkan. Pengujian ini dilakukan untuk menunjukan bahwa sistem ini dapat bekerja sesuai dengan tujuan dari pembuatan. Pengujian ini dilakukan dengan cara sebagai berikut :

- 1. Hubungkan kabel lan antara sumber ac dengan alat.
- 2. Mengatur lampu lalu-lintas secara otomatis, kemudian memastikan masing-masing lampu led hidup dan bekerja sensuai dengan waktu yang telah ditentukan.
- 3. Memberikan pesan informasi ke lcd informasi dan memastikan pesan informasi tampil pada lcd.
- 4. Melakukan simulasi kendaraan prioritas menggunakan aplikasi yang telah di buat. Untuk melakukan simulasi posisi gps menggunakan aplikasi pihak ketiga dengan Teknik mock gps.
- 5. Memastikan semua kondisi pada nomor 2, 3, dan 4 berjalan sesuai yang dirancang.